## **Demo version only. What does the software do?**

The software is for cutting machine taper on a CNC lathe. The program calculates slicing tables which can be stored and/or printed. In addition g-code is generated that was tested on a Sherline CNC lathe using EMC. The software is quite user‐friendly. The software is discussed in the book:

> LatheCity Safely Working with Benchtop Systems **Volume 5 – CNC Benchtop Lathe Featuring Sherline**

**ISBN‐10:** 0991153057 **ISBN‐13:** 978‐0‐9911530‐5‐3

## **How is the software installed?**

Note that we don't accept returns of information products. Once you opened the envelop that includes the CD/DVD, it will be yours. (Also e.g. Wal-Mart or your grocery store doesn't accept returns such as "the movie was not that great, let me return it" or "the cake was too sweet ...")

 Therefore, a free demo version of the software is on our website. If the demo did run on your PC also this software will run. The demo does not allow to safe the g-code, but is otherwise identically with the full software version.

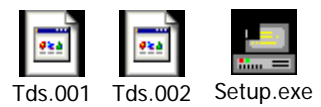

Download the three files [Tds.001] [Tds.002] [Setup.exe] and save all three files in the same folder on your PC. Do not change file names. Start setup.exe and follow instructions. If you see "insert  $2^{nd}$  disc", ignore that. The  $2^{nd}$  disc is the  $2^{nd}$  file in that folder. Double clicking on the generated TDS.exe file will start the g-code program. If you restart the PC after installation, the program should show up in the *Windows* "all programs" list. (On older *Windows* versions, that works also without a restart.)

The program will start up with **default parameters** which will result in a meaningful result. Push the update buttons to generate the graph, the slicing buttons to graph and calculate the sliced shape. Activate the g-code button to save g-codes (for the full program version).

In addition, a de-installation program will be installed. You can reinstall or de-install the software as needed.

**System Requirements.** The software is tested for the following operation systems:

- PCs only
- *Windows* 7
- Microsoft *Windows* XP (Home Edition, Version 2002, Service Pak 3 or Service Pak 2)
- *Windows* 98 (32 bits)
- *Windows 8*

The software will not run on EssPC, Linux, or Macintosh unless you have *Windows* running.

## **Why is this rather expensive?**

Well, with that software you can practically start up a small business. Most of our Morse taper accessories are machined using that software.

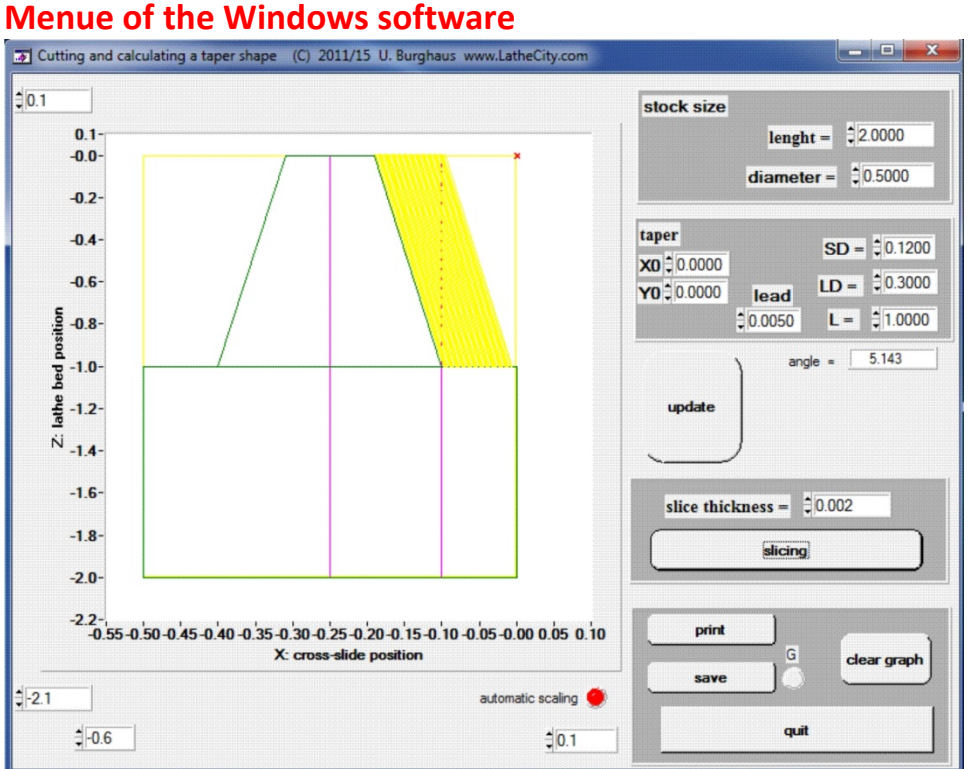

Most of this should be self explaining.

- The small red cross is the reference point, front end of the work piece. The reference point can be moved using X0 and Y0=Z0.
- SD and LD are the small and large end diameters of the taper. L is the taper length.
- Lead: The turning cuts should start and end somewhat before the work piece. Lead‐in, lead‐out distance is set as lead.
- The save g-code activate the g-code LED and then push save button. If g-code LED is not on a slicing table will be saved.
- Update button will draw the work piece. Slicing will display the slices.